## **STEP 1:** Go to the Interboro School District homepage: [www.interborosd.org](http://www.interborosd.org/)

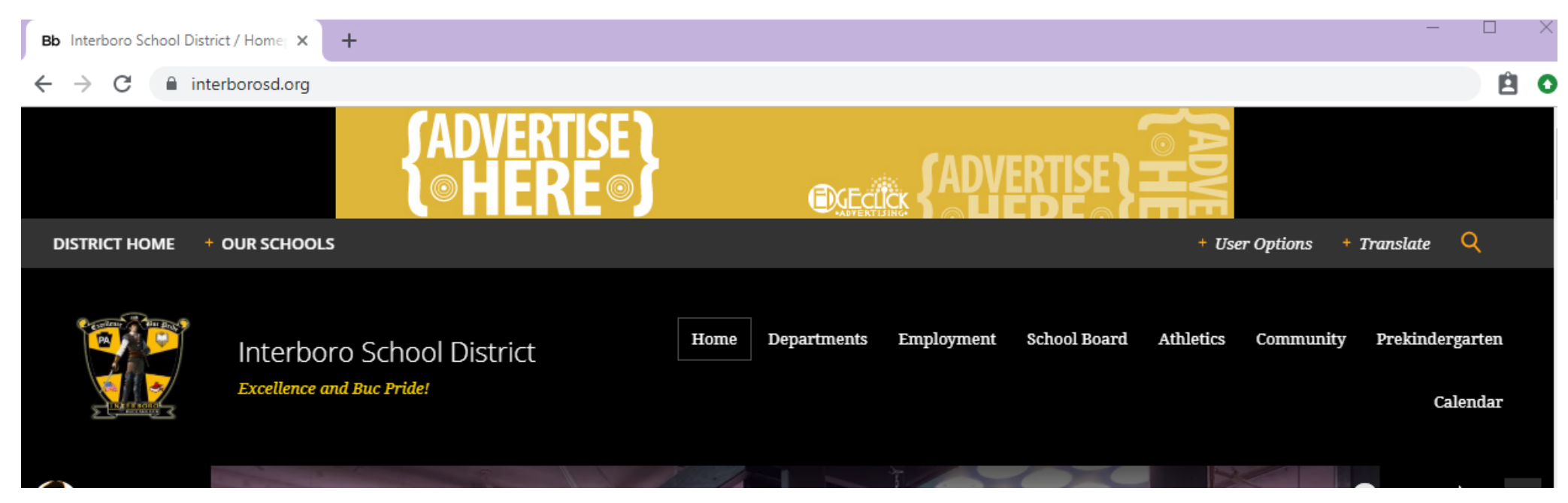

**STEP 2**: Underneath the picture/slideshow you will see multiple various links: Click on the Home Access Center (HAC) icon below

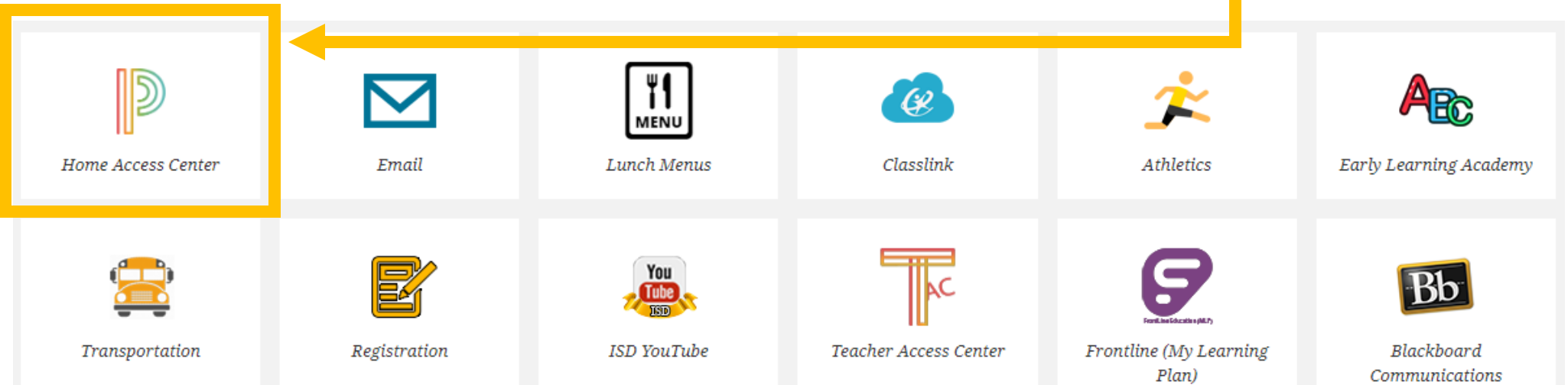

**STEP 3**: Once you click on the link it will bring you to this screen:

## Welcome to  $\mathbb D$  Home Access Center

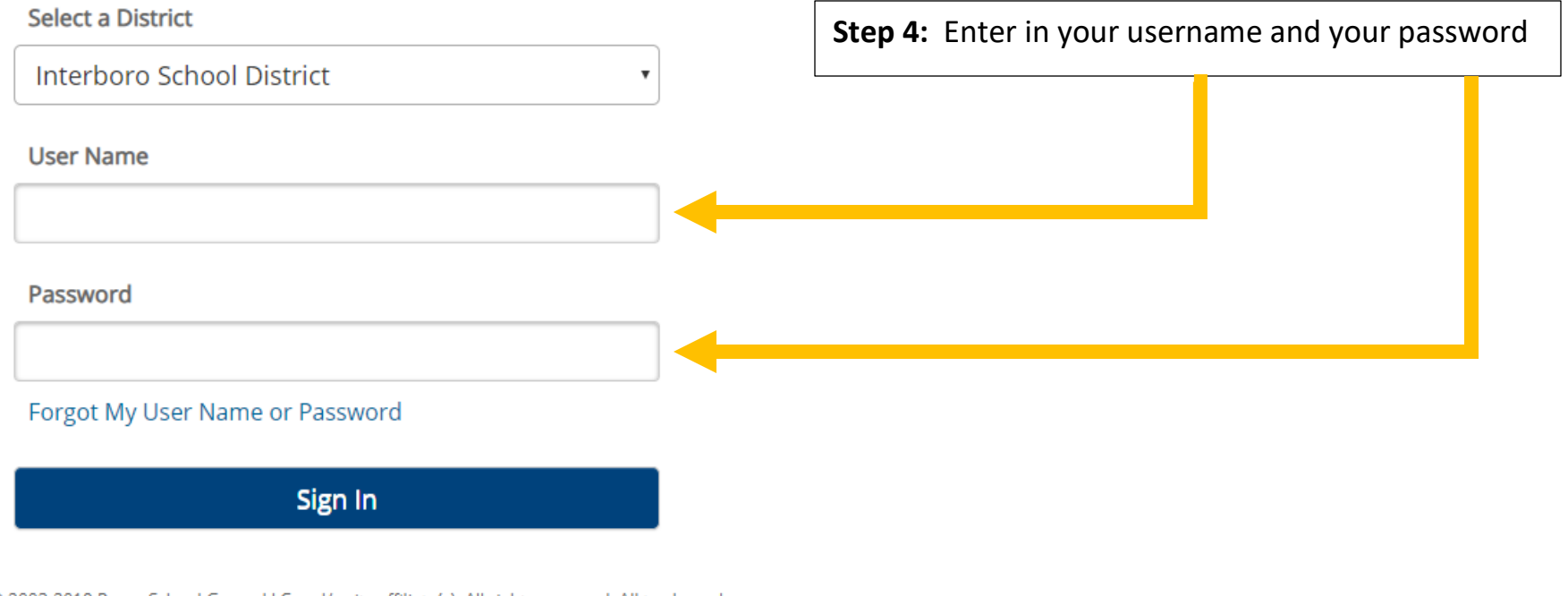

Copyright © 2003-2019 PowerSchool Group LLC and/or its affiliate(s). All rights reserved. All trademarks are either owned or licensed by PowerSchool Group LLC and/or its affiliates. PowerSchool.com

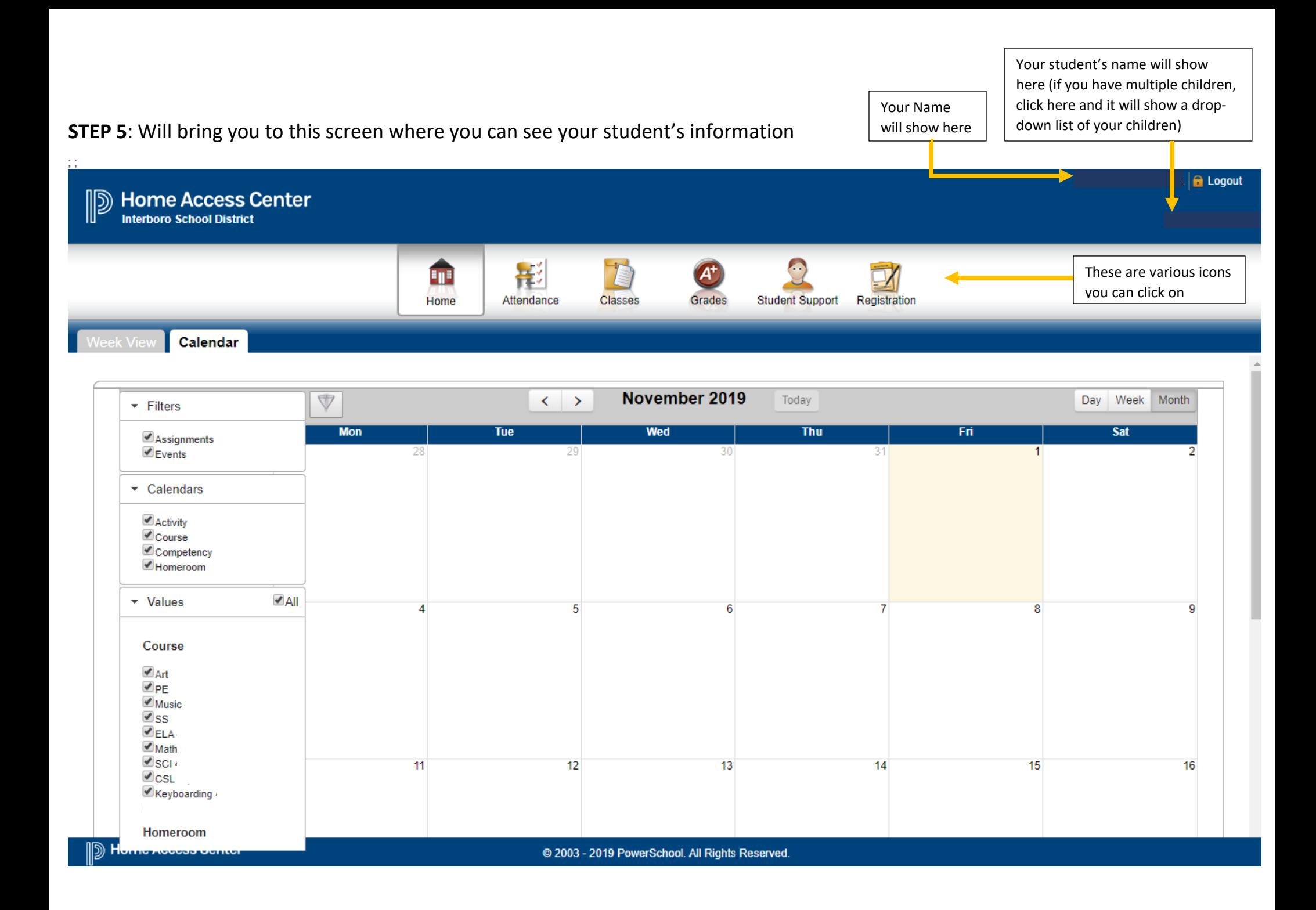